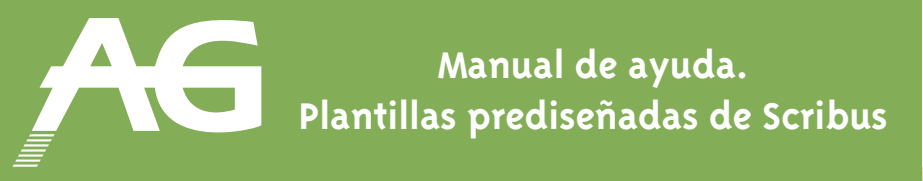

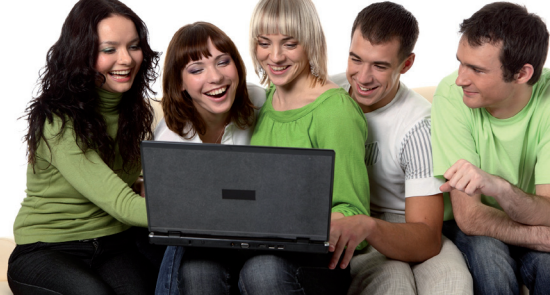

## **Cómo moverse por el documento**

Para poder maquetar los documentos hay que poderse mover fácilmente por las páginas, acercar y alejar el campo de visión y desplazarnos por el área de la hoja para poder colocar con precisión los elementos que lo componen.

Tenemos principalmente 3 herramientas para movernos por un documento:

- **Con el ratón:** si pulsamos la barra espaciadora mientras no tenemos seleccionado ningún elemento, el icono del puntero cambia alternativamente de "flecha" a "mano".
	- La flecha indica que estamos en modo de "selección" y, por tanto, podemos seleccionar y mover los marcos de texto y de imagen.
	- La **mano** nos permite entrar en modo de "desplazamiento". Mientras tengamos el botón izquierdo del ratón pulsado podremos desplazar la hoja por la pantalla.
- **Botones de zoom:** tres botones en la parte inferior de la ventana de programa nos permiten alejarnos o acercarnos a la página. El botón de escala 1 a 1 nos lleva a una representación bastante aproximada de la hoja en pantalla.

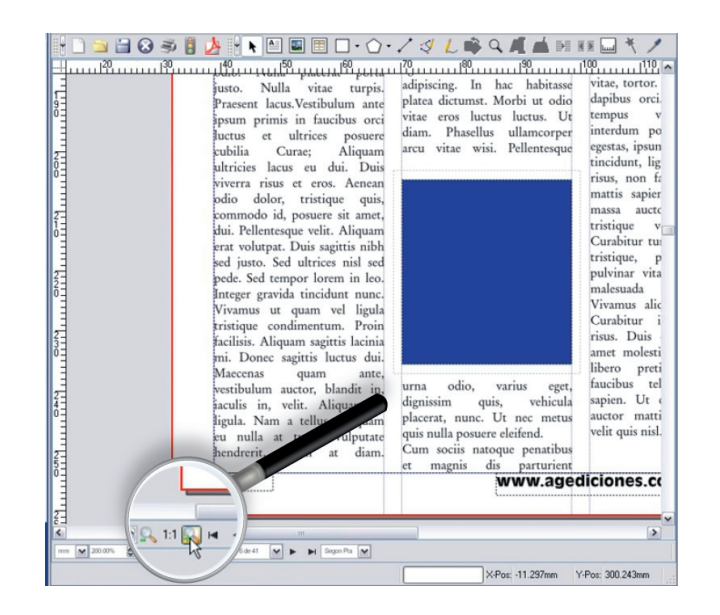

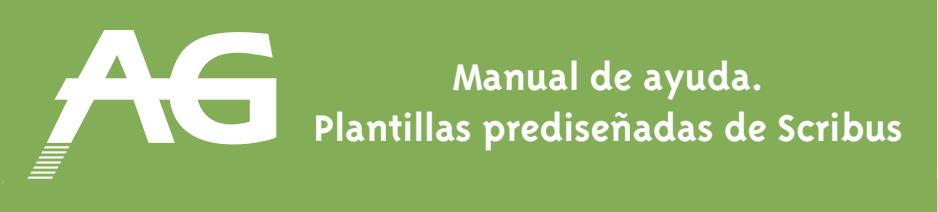

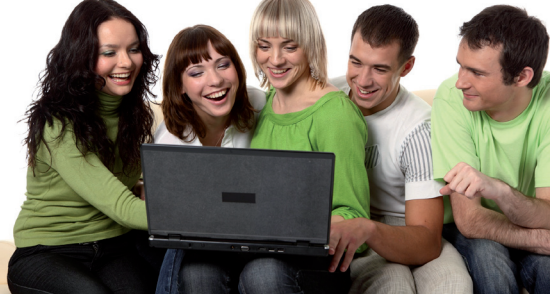

**• Lista de páginas:** en el menú **"Ventanas"** encontrará el panel **"Organiza las páginas"**. Desde aquí podrá acceder fácilmente a cualquier página de su documento.

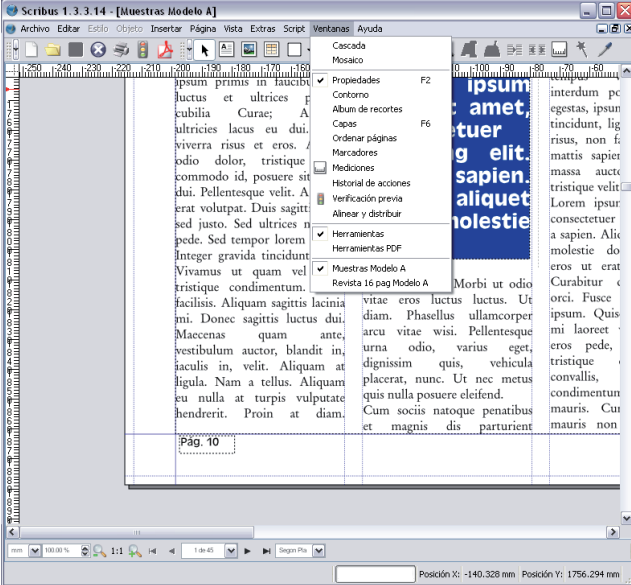

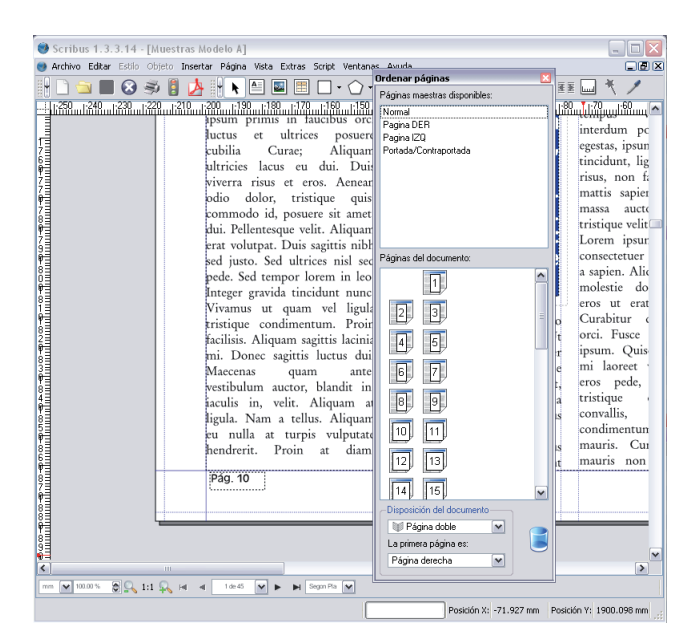

Menú para acceder a la lista de páginas Visualización de la lista de páginas

## **Recomendación final**

Es muy importante dominar estas funciones para moverse libremente por todo el documento, ya que así se podrá estar más concentrado en el diseño en sí.